## How to Log In to My UT Benefits

(for Retirees from institutions other than UT Austin and Stephen F. Austin)

Go to <a href="https://utbenefits.link/manage">https://utbenefits.link/manage</a>
Select the option for All Other UT Institutions

## From UT Austin and Stephen F. Austin State University Log in with institution credentials (SSO) From All Other UT Institutions Log in with Username & Password

To arrive at the login screen:

## Welcome to My UT Benefits!

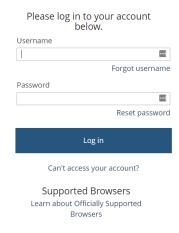

Log in with your username and password.

<u>Your username</u> is sent to you each annual enrollment from the Office of Employee Benefits. It is a CAMPUS PREFIX (below) + your employee ID. If you don't receive or can't find the username sent, click "Can't access your account?"

| Campus                | Abbreviation |
|-----------------------|--------------|
| UT Arlington          | UTARL        |
| UT Dallas             | UTD          |
| UT El Paso            | UTEP         |
| UT Health Houston     | UTHSCH       |
| UT Health San Antonio | UTHSCSA      |
| UT HSC Tyler          | UTHCT        |
| UT MDA                | UTMDACCH     |

| Campus                         | Abbreviation |
|--------------------------------|--------------|
| UT Medical Branch at Galveston | UTMBG        |
| UT Permian Basin               | UTPB         |
| UT Rio Grande Valley           | UTRGV        |
| UT San Antonio                 | UTSA         |
| UT Southwestern                | UTSW         |
| UT System Admin                | UTSADMIN     |
| UT Tyler                       | UTT          |

## Your password

If you have previously logged into My UT Benefits, please use your updated personal password.

If you've never logged in to My UT Benefits or you've never changed your password, the default password is

Last name (first letter capitalized) + last 4 digits of your social security number.

Example: Smith1234

If you don't remember your password, you can click on the "Can't access your account?" link below the login area.

Once logged in, you'll arrive at the enrollment start page which looks similar to the screen below. The blue button may be named differently depending on the time of the year (enrollment period vs. other times).

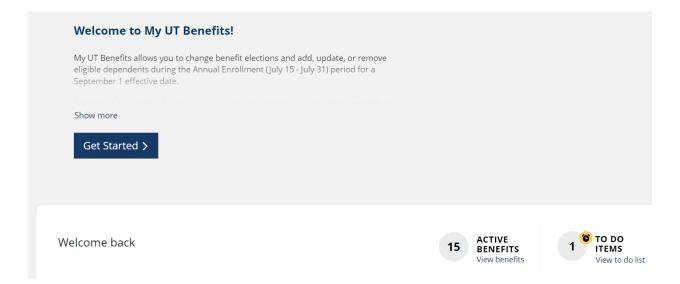

Follow the workflow to complete your changes.

Be sure to save your changes and complete your enrollment before exiting the system.

You may view/save/print your confirmation statement on the home screen under the Benefits tab at the top or the "Print your benefits" link in the middle ribbon of that page.

FOR TECHNICAL ASSISTANCE WITH LOGIN OR SITE NAVIGATION, PLEASE CALL MY UT BENEFITS SUPPORT AT 1 (844) 870-0044, (Available M-F, 8am – 5pm CST).